### What's special about stem cells?

# Using molecular profiling to look at gene activity

George Bell and Fran Lewitter Bioinformatics and Research Computing

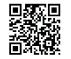

2011 Spring Lecture Series for High School Students

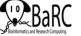

### Types of stem cells

- What is a stem cell, anyway?
  - ability to self-renew (and produce more stem cells)
  - ability to differentiate into different/any cell types
- Embryonic stem cells
- Adult stem cells
- Induced pluripotent stem cells

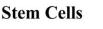

www.stemcellresearch.org

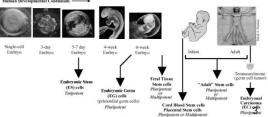

### What we'll do today

- Research questions in stem cell biology
- Measuring gene expression levels
- Starting with gene levels in different stem cells and other cells
  - Identify most variable genes
  - Get relative gene levels
  - Cluster to group most similar genes and most similar cell types
- · Compared to differentiated cells
  - What genes are changed in all stem cells?
  - What genes are changed in some types of stem cells?

### What genes are special in stem cells?

- Given that stem cells can self-renew and differentiate into many or all types of cells,
  - What genes are responsible for this behavior?
- Can these genes teach us about
  - Human development?
  - Cell division?
  - Differentiation?
  - Regenerating damaged tissue?

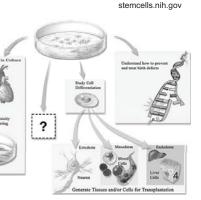

## Measuring levels of each gene

- DNA microarrays
  - Glass slides with up to millions of spots of short DNA sequences
  - When a solution of DNA (often converted from RNA) is added, genes stick to spots which are found in their sequence

CONTRACTOR CONTRACTOR CONTRACTOR

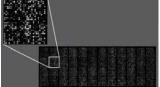

- High-throughput sequencing
  - Convert RNA to DNA and break into small pieces
  - Read short DNA sequence from one or both ends

# **Bioinformatics**

- Bioinformatics = the application of computational methods to the field of molecular biology
  - Also called Computational Biology
- More and more biology experiments include lots and lots of measurements so many biologists need to
  - Use computers to analyze data
  - Use statistics to help determine the confidence of any conclusions

Using math to understand biology

- Log transformations (bases)  $\log_2 8 =$
- Median median {5,8,10,12} =
- Standard deviation (to measure variability)
- Mean/median centering
- Log (A/B) = log A log B

| values             | 32            | 256           | 1024          | 4096          |
|--------------------|---------------|---------------|---------------|---------------|
| log2               | 5             | 8             | 10            | 12            |
| Median<br>centered | 5 - 9 =<br>-4 | 8 - 9 =<br>-1 | 10 - 9 =<br>1 | 12 –<br>210 = |

### Sources of expression data

- The final step of an experiment is usually publishing the project in a journal
- When a project is published, all of the data may be made public so
  - Others can verify the findings
  - Others can use the data to help with their research
- The National Center for Biotechnology Information (NCBI) hosts much of this data on their web sites
- Today's data is from:
  - Whitehead Institute (Guenther et al., 2010)
  - UCLA (Lowry et al., 2008; Chin et al., 2009)

5

#### Matrix of gene "expression levels"

- Each column represents a cell type
- · Each row represents a gene
  - The levels of some genes is measuring from more than one spot (probe) on the microarray

| Probe       | Gene<br>symbol | Fibroblasts | ES cells | iPS cells |
|-------------|----------------|-------------|----------|-----------|
| 220184_at   | NANOG          | 5           | 11       | 12        |
| 208286_x_at | POU5F1         | 7           | 13       | 12        |
| 228038_at   | SOX2           | 4           | 12       | 13        |

#### To do – Select most variable genes

- 1. Open the matrix of log2 expression values (Expression\_log2\_values\_HS\_2011.txt) in Cluster.
  - File => Open data file
  - How many genes are you starting with?
- 2. Filter data (to remove genes with relatively constant levels
  - Check "SD (Gene Vector)"
  - Enter 1.5 in following box (to filter out genes with a standard deviation < 1.5)</li>
  - Click on "Apply Filter"
  - How many genes remain after filtering?
  - When complete, click on "Accept [Filter]"

#### Matrix of gene "expression levels" (details)

- Open Expression\_log2\_values\_HS\_2011.xlsx and look at
  - The first row
  - The first two columns
  - What information is shown?
- The numbers represent
  - Levels of mRNA
  - Measured by the amount of dye-bound DNA that binds to a DNA probe (a spot containing a gene tag)
  - Log2-transformed
    - Since  $2^{10} = 1024$ ,

A RNA level of 1024 has been converted to 10

### To do – get relative gene levels

#### While in Cluster

- Click on the "Adjust Data" tab
- Check "Center genes" and select "Median" which will
  - · Find the median gene level of each gene in all cell types
  - · Subtract the median from each gene level which will set it
    - to 0 if its level is the median level
    - to a positive value x (if  $2^x$  -fold above the median)
    - to a negative value y (if 2<sup>-y</sup> -fold below the median)
  - Help us identify genes that increase or decrease their levels
- Click on "Apply" to center your expression matrix
- Look at the bottom of the program to make sure it says "Done adjusting data"

#### Displaying a matrix as a heatmap

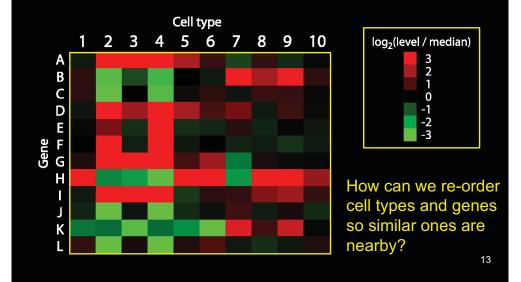

## Hierarchical clustering output

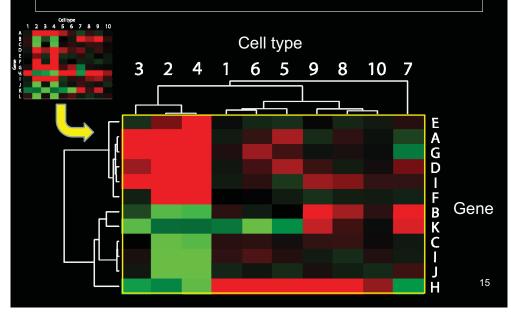

#### Clustering an expression matrix

- To be able to better see changes in the levels of genes, we want to
  - Re-order genes so similar ones are closer
  - Re-order cell types so similar ones are closer
- · For genes, our program is going to
  - compare every gene (row of numbers) to every other gene
  - Draw a tree showing how close each gene's "profile" is to every other gene's profile
  - Use the tree to order the genes in a new matrix
- The same thing will be done with cell types (columns)

14

### To do – cluster by gene and cell type

- While in Cluster
  - Click on the "Hierarchical" tab
  - In the Genes square, check "Cluster"
  - In the Arrays (cell types) square, check "Cluster"
  - To perform the actual clustering to re-order rows and columns,
    - Click on the "Average linkage" box
  - Look at the bottom of the program to make sure it says "Done Clustering"

#### To do – open your clustered expression matrix

- 1. Open the program Java Treeview by doubleclicking on it
- 2. Open your clustered expression matrix
  - File => Open
  - Select the cdt file that you created with Gene Cluster
- 3. [Click on "Dismiss" if necessary]
- 4. With your mouse select a region of the colored panel at left.
- 5. What are you looking at?

#### What genes are changed in stem cells?

- Compared to fibroblasts, how do the levels of these genes change?
- Go to Analysis > Find Genes
  - Pou5f1
  - Sox2 (multiple probes)
  - Nanog
  - Xist (multiple probes)
  - Runx1
  - Fgf7 (multiple probes)
  - Twist2 (multiple probes)

### To do – examine your heatmap

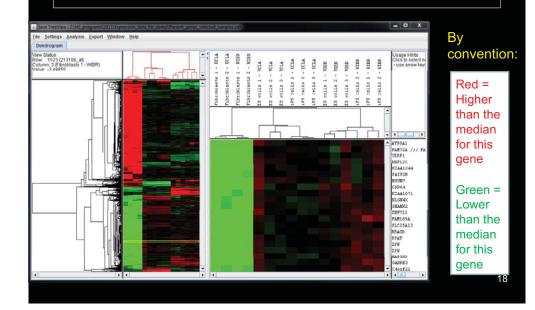

### How do ES and iPS cells compare?

- Compared to embryonic stem cells, are any genes
   Higher in iPS cells?
  - Lower in iPS cells?
- Which genes seem to be laboratory-specific?
- Any other interesting expression patterns?

## Getting information about genes

#### Using the gene symbol

- Method 1: Search the Web with the gene symbol
- Method 2: NCBI Gene

   http://www.ncbi.nlm.nih.gov/gene/
- Method 3: GeneCards
  - http://www.genecards.org/
- Access these resources via Java Treeview
  - Go to Settings > URL Settings
  - In the box, type
    - http://www.ncbi.nlm.nih.gov/gene?term=HEADER
    - http://www.genecards.org/cgi-bin/carddisp.pl?gene=HEADER
  - Select NAME
  - Check "Enable" and click on "Close"
  - Back on the detailed heatmap, click on a gene symbol

### Summary

- Gene expression profiles can be used to examine gene activity
  - Microarrays
  - High-throughput sequencing
- Many genes are expressed at a different level in stem cells compared to differentiated cells
  - Some genes are consistent in all stem cells
  - Some genes seem to be different in some types of stem cells
- Current research addresses:
  - Which of these "stem cell genes" are biologically important?
  - Exactly what do these important genes do?